# **INTRODUCTION TO MAPINFO/DISCOVER SHORT COURSE PROPOSAL**

# **Course Title**

Introduction to MapInfo Professional/Discover for Geologists

# **Course Description**

Utilizing MapInfo Professional and Encom Discover software, the course provides an introduction to the basics of GIS concepts and the elements of desktop mapping. MapInfo Professional and Encom software are recognized as current industry standards. The software combination, designed especially for the geosciences, provides the tools to effectively compile, visualize, analyze and map spatial geosciences data. The course consists of a series of lectures and hands-on exercises using geological data to build maps and visualize data. The course has been customized to allow participants to work with their own data sets and produce maps and data analysis which they can immediately implement.

# **Specific Objectives**

Participants will learn how to:

- Use MapInfo's interface to open and manage map files. Utilize Discover's Enhanced Layer Control to manage multiple map windows.
- Understand and use MapInfo's map layering system.
- Build geological datasets Import Excel files, delimited ASCII files, AutoCAD dxf files into MapInfo Professional. Rectify and manipulate raster images.
- Geocode and create points for data sets. Turn your database of geochem samples into points on a map.
- Perform querying and geographic searching of maps and data. Query your maps and databases for information you need to get your job done.
- Color code maps using symbols for geochem data, lineaments, rock units (a.k.a.). Thematic Mapping
- Create a geologic map using on-screen digitizing, build polygons from your linework, edit the objects created, use Autotrace to trace existing objects, create a color table, attribute and color your map.
- Retrieve map data from Web Mapping Services
- Utilize Discover to produce high-quality scaled output with grids and a title block. Use the layout window to produce high-quality scaled geological maps for the plotter, Word document or the Internet.
- Review additional useful MapInfo tools and utilities.

# **Course Audience – Who Should Attend?**

The course is designed for geologists, cartographers, exploration managers, exploration technicians, students, and others involved with GIS and map making in mineral exploration. The course is recommended for any professional who wishes to learn how to utilize the powerful data analysis and mapping tools of MapInfo Professional and Encom Discover.

# **Estimated # of Pages of Course Notes**

200 pages

# **Course Duration**

2 days

# **Course Outline**

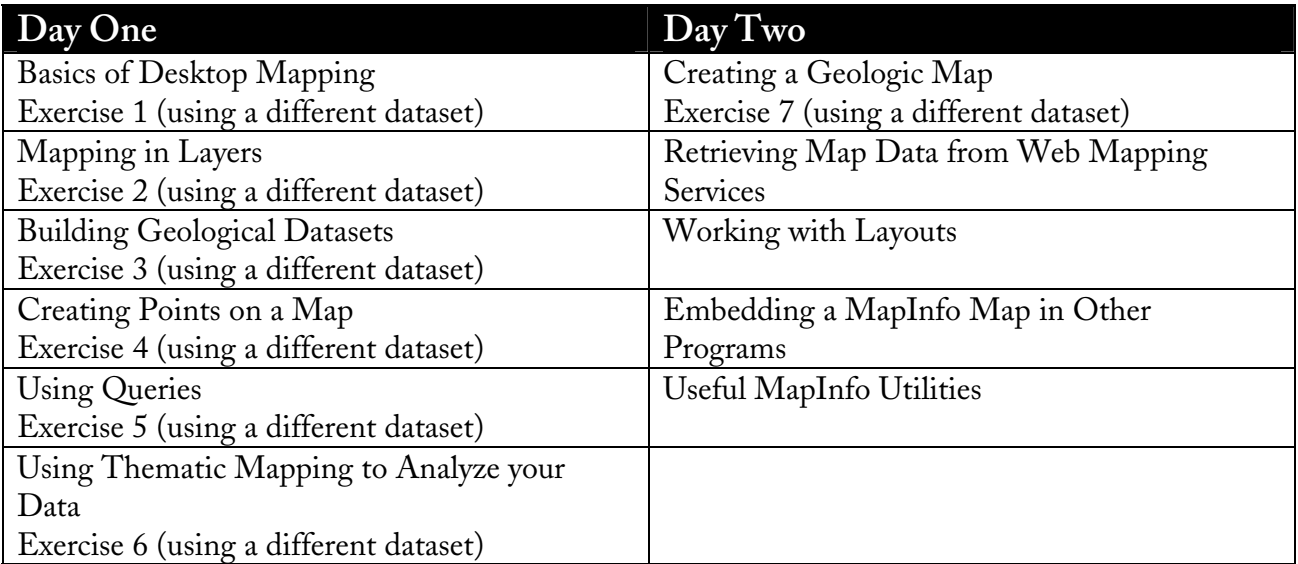

# **Prerequisites:**

Windows familiarity is required and knowledge of MS Excel is beneficial. No previous experience with MapInfo is necessary. Each attendee is required to provide their own laptop. An evaluation license for both MapInfo and Discover will be provided for the duration of the course. Attendees are encouraged to bring their own data sets.

# **Special Features**

The course provides each attendee with a workbook, documentation, data sets and an evaluation license to the current versions of both MapInfo and Discover. See attached Table of Contents for content from course workbook.

# **Course Instructor**

## Barbara Carroll

Barbara Carroll is a Principal Consultant and Founder of GeoGRAFX. Her firm provides professional and technical geological services and products to the resource exploration and mining industries worldwide. Ms. Carroll is a geologist with over 30 years of wide ranging international exploration experience in the mining industry. Immediately prior to forming GeoGRAFX, Ms. Carroll served as Project Manager for Phelps Dodge Mining Co.'s Jerome Project, a multi-million dollar preliminary evaluation of the remaining potential of the United Verde Mine in Arizona which resulted in completion of a new geologic model and preliminary resource estimate. Prior to working for Phelps Dodge, she was Systems Geologist at Battle Mountain Gold Co., and responsible for resource evaluation and selection and support of software/hardware for all US

Exploration offices as well as remote computer communications. She has extensive experience in construction of geologic models and resource/reserve estimation, as well as creation and management of GIS databases.

# **Course History:**

This course was developed in response to the requests of geologists and mining consultants who recognize the need to expand and update their skill set. In the highly competitive world of mining, the ability to quickly and easily map and analyze data has become increasingly important. MapInfo Professional and Encom Discover software are the industry data analysis tools of choice.

The course has been presented throughout the US, Central / South America and Canada. The course has been customized to allow participants to utilize their own data sets, which allows the participants to take away a completed project for immediate use.

## **Course Outline (taken from workbook)**

Toolbars **Exercise 4 (a different dataset)** Discover User Interface Assigning Co-ordinates Button Bars and Icons<br>
MapInfo Browser Window **Lesson 5: Using Queries**<br>
Make the geology bigger<br>
Ising the Select Teel

# Selecting By Query **Setting Preferred Distance and Area Units**

Maps as Layers **Introduction**<br>
I avering your Data Layering your Data Working with Layers **Lesson 6: Using Thematic Mapping to**  Discover - Enhanced Layer Control **Analyze your Data** ECL Pop-Up Menu Options Introduction ELC Layer Controls Creating a Ranged Map ELC Layer Pop-Up Menu Options Using Graduated Symbols ELC Previous View **Saving a Theme to a Table**<br>
Selective Layering **Exercise 6 (a different dataset)**<br>
Labeling your Layers **Individual Themes** 

**Exercise 2 (a different dataset)** Highlighting particular Objects Browser windows

**Lesson 3: Build Geological Datasets** On-Screen Digitizing<br>Introduction Clean Linework<br>Import an Excel Spreadsheet Building Polygons 11 Import an Excel Spreadsheet<br>
11 Import an ASCII delimited file (CSV)<br>
11 Import AutoCAD .dxf files<br>
11 Import AutoCAD .dxf files<br>
12 Using Autotrace to Trace Existing<br>
12 Using Autotrace to Trace Existing<br>
12 Using Auto Adjust Image Styles Labeling  $\overline{z}$ 

### **Exercise 3 (a different dataset)** Final Map

Assigning Co-ordinates

**Lesson 1: Basics of Desktop Mapping Map** Projections and Datums<br>
Starting MapInfo Creating Points<br>
Viewing your Map<br>
Viewing your Map

Make the geology bigger<br>
Organize the Screen<br>
Using the Select Tool<br>
Using Find command (Query menu)<br>
Using the Radius Select Tool<br>
Using the Radius Select Tool<br>
Using the Boundary Select Tool **Exercise 1 (a different dataset)** Using the Marquee Select Tool

**Exercise 5 (a different dataset)**<br> **Lesson 2: Mapping in Layers**<br> **Lesson 2: Mapping in Layers**<br> **Lesson 2: Mapping in Layers** 

## **Lesson 7: Creating a Geologic Map**

**Lesson 4: Creating Points on a Map**<br> **Lesson 8 - Retrieving Map Data from Web**<br> **Map Services Map Services** 

How Does MapInfo Professional Use WMS Servers? Projection Issues Associated with WMS Controlling WMS Image Quality When Printing The Metadata Browser

**Lesson 9: Map Making Tutorial** An Exercise in Map Production Laying Out the Map Apply SeeThru Shading Line Annotation Text Labels Producing a Map Legend Generating Scaled Hardcopy Output Add Scaled Frame to Layout Adjusting the Layout Adding Text to your Layout Moving Items in the Layout Adding Frame Titles to the Layout Window Exit Scaled Output and Plot Map

Printing the Layout Exercise 8 (a different dataset)

### **Lesson 10: Embedding a MapInfo Map in Other Programs**

Introduction Saving a Window to a Graphics File Format Copying a Map Using the Drag Map Window Button Embedding a MapInfo Map

### **Lesson 11 – MapInfo Utilities**

Obtaining Help - MapInfo Obtaining Help - Discover Function/Shortcuts Key list MapInfo HotKeys: MapInfo Professional Tools URLs MapInfo Tools